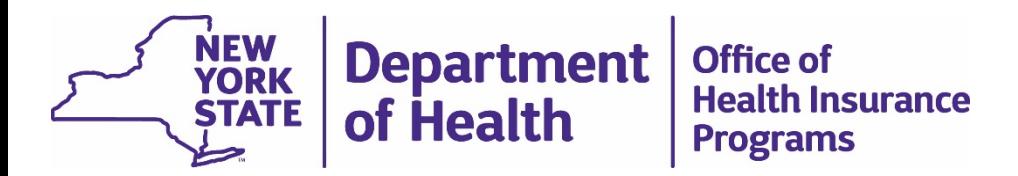

#### **MMIS/MEDS Proposed Provider Terminations**

Bureau of Provider Enrollment

- Bureau of Certification and Surveillance
- Division of Health Plan Contracting and **Oversight**

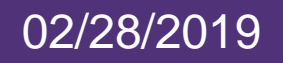

## Items Covered In This Webinar

MMIS/MEDS Proposed Provider Terminations Process: o What Has Been Completed o What MCOs Received From DOH- 02/22/2019 o What MCOs Need To Do Next o Accessing Reports In Quest o Stay Tuned

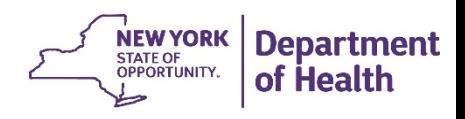

#### What Has Been Completed

- MCOs reviewed 4<sup>th</sup> Quarter 2018 PNDS submission and removed providers identified as Part A
	- Part A defined as MMIS not found on reference data (Health Data NY file)
- MCOs submitted revised network as a test file to the PNDS on 02/08/2019

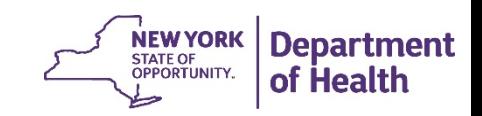

#### What MCOs Received From DOH-02/22/2019

An email from DHPCO Plan Manager or MLTC contact outlining next steps

- ZIP file containing the following:
	- $\checkmark$  One spreadsheet of the 2018 4<sup>th</sup> Quarter PNDS submission *(labeled: Q4 2018)*
	- $\checkmark$  One spreadsheet of the Ad Hoc test file submission excluding Part A MMIS/MEDs error providers *(labeled: Ad Hoc Test File MMIS-Meds)*
	- One template workbook *(labeled: MMIS-MEDS Proposed Provider Termination Workbook.)*

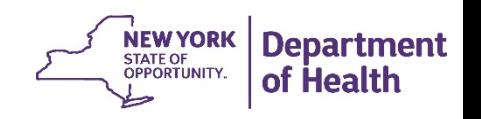

### What MCOs Need To Do Next

- Compare 2018 4<sup>th</sup> Quarter PNDS submission and Ad Hoc Test File spreadsheets
- Use comparison to complete the 3 tabs of the template workbook
	- Tab 1: Part A Providers Removed
	- $\triangleright$  Tab 2: Proposed Termination Providers
	- Tab 3: Access Issue Providers
- \*All 3 tabs should include the Part A providers that had been removed in the test file submission
- Submit complete workbook to DHPCO Plan Manager or MLTC contact by  **March 8th, 2019**

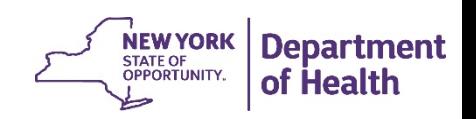

The first tab of the workbook should include ALL Part A providers that had been removed prior to submitting the test file:

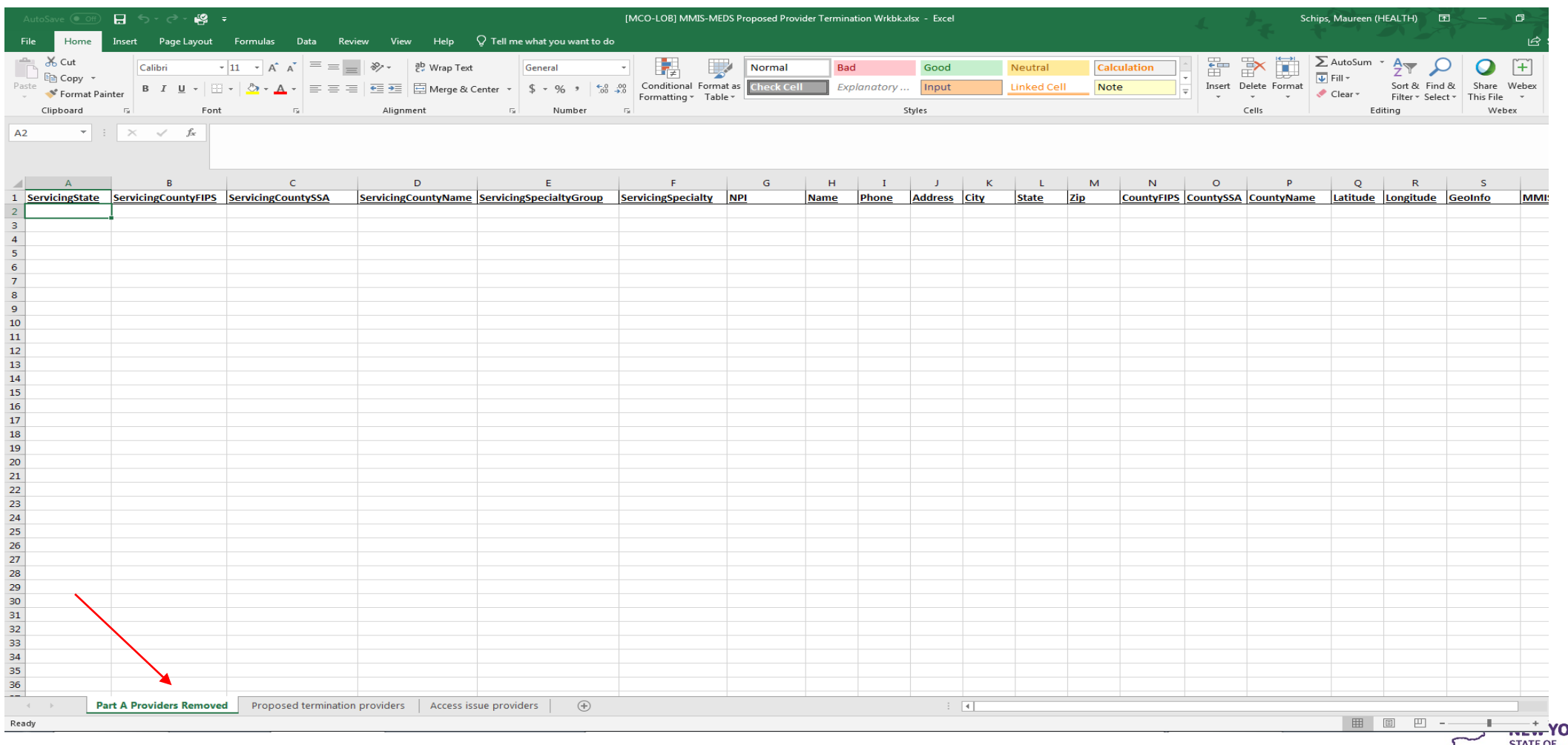

**Department** of Health

RK

OPPORTUNITY.

The second tab of the workbook should include only those Part A providers that are proposed to be terminated:

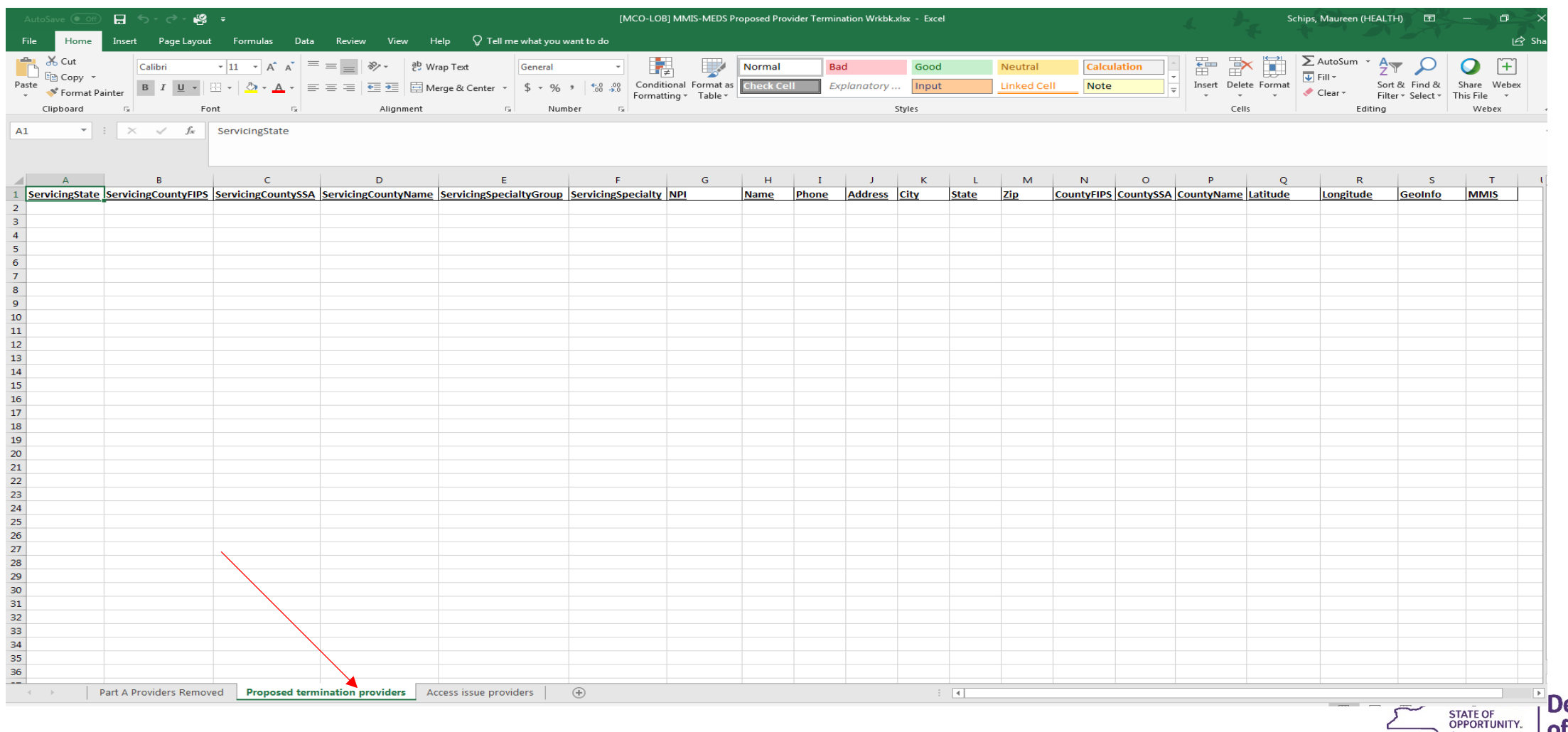

epartment

of Health

The third tab of the workbook should include only those Part A providers that cannot be terminated as their termination would result in an access issue:

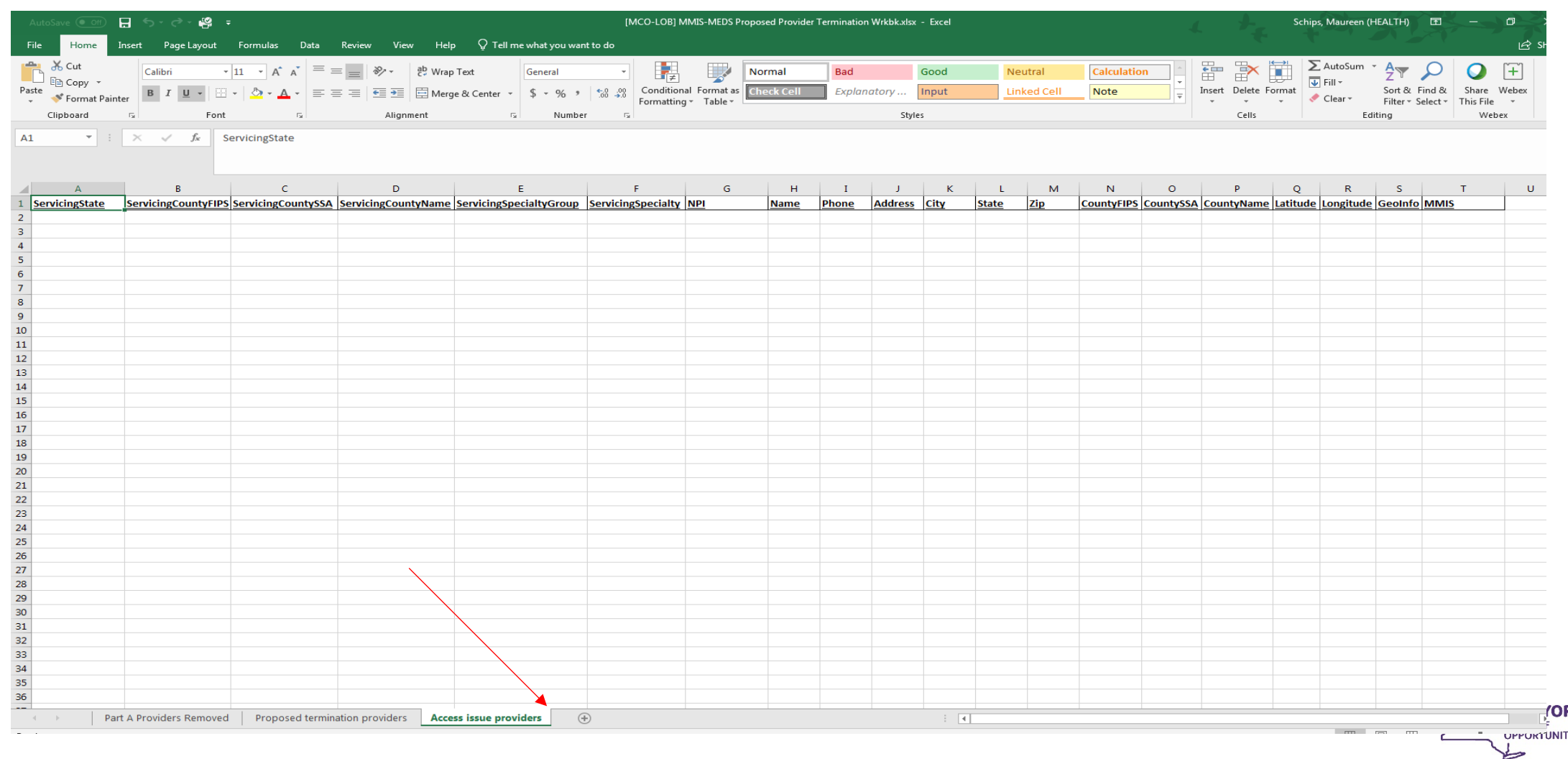

**Department** of Health

- The headers of the workbook are identical on each tab.
- Information needed for each header can be found on the quarterly submission in Quest.

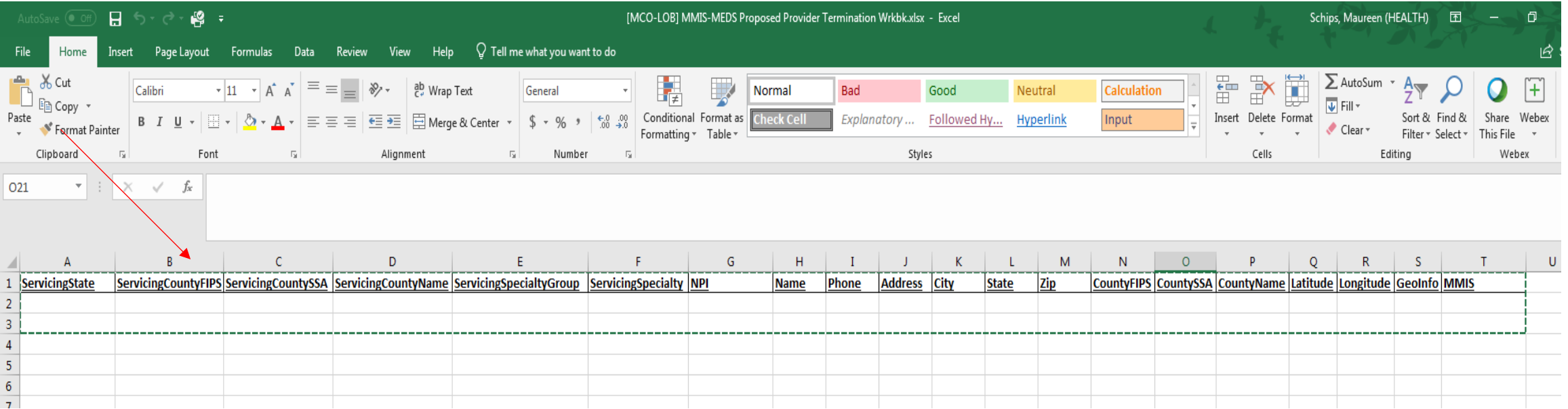

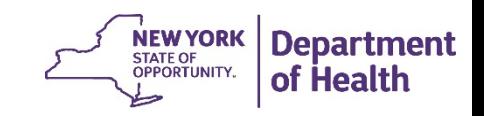

# Accessing Reports in Quest

- 1. Select Q4 2018 version of the "Schedule" box
- 2. Select the applicable MCO in the "Issuer" box
	- **All lines of business should show**
- 3. Select the line of business needed on the appropriate pie chart
- 4. After selecting line of business, click "View Details By Specialty"
- 5. Click download symbol (cloud with arrow inside) in blue bar
- 6. Under "Create Downloadable Report" click on "Providers" & select "Network Providers" from the drop down
- 7. Click "Generate"
- 8. Click "My Downloads" in top right corner of same page
- 9. Click on the blue file name to download the Excel sheet
- 10. The file will be in the format requested in the Workbook with the same column headings

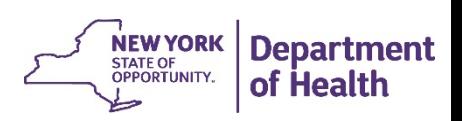

# Stay Tuned

- DOH will review each MCO's workbook and provide next steps
- For questions on the process described in this webinar, contact the following:
	- *Mainstream Medicaid MCOs: Maureen Schips ([maureen.schips@health.ny.gov\)](mailto:maureen.schips@health.ny.gov) and cc DHPCO Plan Manager*
	- *MLTC Plans: Meredith Walker ([meredith.walker@health.ny.gov\)](mailto:meredith.walker@health.ny.gov)*
- Next webinar slated for April

Reminder: Do not terminate any providers in your network at this time

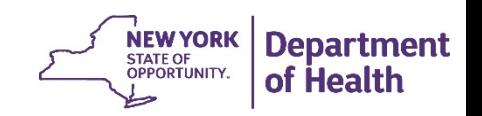